# **Joker.com FAQ**

#### **Table of Content**

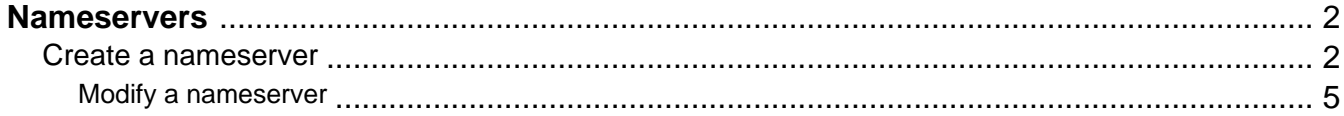

#### **Create a nameserver**

<span id="page-1-0"></span>**Introduction** create <tld>-ns

Valid values for <tld>:

- com
- 
- 
- info
- biz
- mobi

With the create an entry for a nameserver in the Joker.com database. If a nameserver is created, you can reference this nameserver using the hostname during a "c

Only nameservers, which Joker.com is respondsible for, will be shown with the ip-address in the whois-output.

If you submit a "create-ns"-request for a nameserver under a domain, which is not registered with Joker.com or for a nameserver under a country-code-domain, the values for the ip-addresses are ignored.

- name
- 
- de
- 
- eu

ATTENTION:

**Request fields**

mailsubject: create <tld>-ns [your reference id]

request-field values request-field values request-field values request-field values request-field values required values of the control of the control of the control of the control of the control of the control of the cont  $\alpha$ -zo-e-){1,63}\.)+(@countries/engines/org/integratedural/exploration/net/org/integratedural/edu/milbiz/info/milbiz/info/milbiz/info/milbiz/info/milbiz/info/milbiz/info/milbiz/info/milbiz/info/milbiz/info/milbiz/info/mi ns-jaaddees aan die 19de eeu n.C. In 19de eeu n.C. In 19de eeu n.C. In 19de eeu n.C. In 19de eeu n.C. In 19de eeu n.C. In 19de eeu n.C. In 19de eeu n.C. In 19de eeu n.C. In 19de eeu n.C. In 19de eeu n.C. In 19de eeu n.C. I

Page  $2/7$ 

**(c) 2023 Joker.com <webmaster@joker.com> | 2023-08-01 16:11**

CREATE COM NAMESERVER Example 1: create com-ns subject: create com-ns [your reference id] ns-domain-name:ns1.dummy.com ns-ip-address:194.111.43.1

CREATE NET NAMESERVER Example 1: create net-ns subject: create net-ns [your reference id] ns-domain-name:ns1.dummy.net ns-ip-address:194.111.43.1

CREATE ORG NAMESERVER Example 1: create org-ns subject: create org-ns [your reference id] ns-domain-name:ns1.dummy.org ns-ip-address:194.111.43.1

CREATE INFO NAMESERVER Example 1: create info-ns subject: create info-ns [your reference id] ns-domain-name:ns1.dummy.info ns-ip-address:194.111.43.1

CREATE BIZ NAMESERVER Example 1: create biz-ns subject: create biz-ns [your reference id] ns-domain-name:ns1.dummy.biz ns-ip-address:194.111.43.1

CREATE NAME NAMESERVER Example 1: create name-ns subject: create name-ns [your reference id] ns-domain-name:ns1.dummy.name ns-ip-address:194.111.43.1

CREATE US NAMESERVER Example 1: create us-ns subject: create us-ns [your reference id] ns-domain-name:ns1.dummy.us ns-ip-address:194.111.43.1

CREATE DE NAMESERVER Example 1: create de-ns subject: create de-ns [your reference id] ns-domain-name:ns1.dummy.de ns-ip-address:194.111.43.1

CREATE CN NAMESERVER Example 1: create cn-ns subject: create cn-ns [your reference id] ns-domain-name:ns1.dummy.cn ns-ip-address:194.111.43.1

CREATE EU NAMESERVER Example 1: create eu-ns subject: create eu-ns [your reference id] ns-domain-name:ns1.dummy.net ns-ip-address:194.111.43.1

Keywords: nameserver, modify domain

Last update: 2011-08-11 15:42

## **Nameservers Modify a nameserver**

modify <tld>-ns

Valid values for <tld>:

- $\bullet$ com
- 
- 
- info
- 
- biz
- mobi
- name
- 
- 
- de
- $\bullet$

eu With this request you can change the ip-address of a nameserver in the Joker.com database.

Only nameservers, which Joker.comis respondsible for, will be shown with the ip-address in the whois-output, so only these nameservers could be changed.

If you submit a "modify-ns"-request for a nameserver under a domain, which is not registered with Joker.com or for a nameserver under a country-code-domain, this request will be ignored.

**Request fields** mailsubject: modify <tld>-ns [your reference id]

ATTENTION:

<span id="page-4-0"></span>**Introduction**

requested values of the control of the control of the control of the control of the control of the control of the control of the control of the control of the control of the control of the control of the control of the con n-handle ([a-z0-9-]{1,63}).)+([@country](index.php?action=artikel&cat=67&id=400&artlang=en)|company|military|info@country|comes (info@country|ame) yes ns-ip-address [@ip](index.php?action=artikel&cat=67&id=398&artlang=en) yes were also assumed that in the contract of the contract of the contract of the contract of the contract of the contract of the contract of the contract of the contract of the contract of the contract o

MODIFY COM NAMESERVER **Example 1:** modify com-ns subject: modify com-ns [your reference id] ns-handle:ns1.dummy.com

ns-ip-address:194.111.43.1

MODIFY NET NAMESERVER **Example 1:** modify net-ns subject: modify com-ns [your reference id] ns-handle:ns1.dummy.com

ns-ip-address:194.111.43.1

MODIFY ORG NAMESERVER<br>**Example 1:** modify org-ns<br>subject: modify org-ns [your reference id]<br>ns-ip-address:194.111.43.1<br>ns-ip-address:194.111.43.1

MODIFY INFO NAMESERVER **Example 1:** modify info-ns subject: modify info-ns [your reference id] ns-handle:ns1.dummy.info ns-ip-address:194.111.43.1

MOONTY BIZ NAMESERVER<br>**Example 1:** modify biz-ns<br>subject: modify biz-ns [your reference id]<br>ns-handle:ns1.dummy.biz ns-ip-address:194.111.43.1

MODIFY NAME NAMESERVER **Example 1:** modify name-ns subject: modify name-ns [your reference id] ns-handle:ns1.dummy.name ns-ip-address:194.111.43.1

MODIFY US NAMESERVER **Example 1:** modify us-ns subject: modify us-ns [your reference id] ns-handle:ns1.dummy.us ns-ip-address:194.111.43.1

MODIFY DE NAMESERVER **Example 1:** modify de-ns subject: modify de-ns [your reference id] ns-handle:ns1.dummy.de ns-ip-address:194.111.43.1 MODIFY CN NAMESERVER **Example 1:** modify cn-ns subject: modify cn-ns [your reference id] ns-handle:ns1.dummy.cn ns-ip-address:194.111.43.1

**Example 1:** modify eu-ns subject: modify eu-ns [your reference id] ns-handle:ns1.dummy.com ns-ip-address:194.111.43.1

#### Keywords: nameserver, modify-domain

Last update: 2011-08-11 15:42